## **STEPS FOR UPLOADING A DOCUMENT**

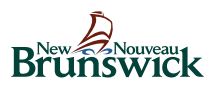

1. Select "Upload a Document" or "Online Application".

Full-time Students for 20XX-20YY academic year (August 1, 20XX to July 31, 20YY)

## Before you apply:

- Student financial assistance handbook
- ▶ Program highlights and funding information
- Dependent student applicant information
- Presentation on student financial assistance for full-time post-secondary students
- Students with permanent disabilities information sheet
- ▶ Your university or college must be designated
- ▶ When to apply and timelines of what to expect
- Applicant checklist
- Students studying outside Canada

## To apply:

- ▶ Online application
- Upload a document
- Steps to upload a document ь
- Frequently asked questions on how to upload a document
- Printable application instructions
- ▶ Printable application
- ▶ Application for the Canada Student Grant for Services and Equipment for Students with **Permanent Disabilities**

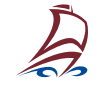

2. Sign into or create your Student Financial Assistance Profile. This step is required so we can associate documents with your file.

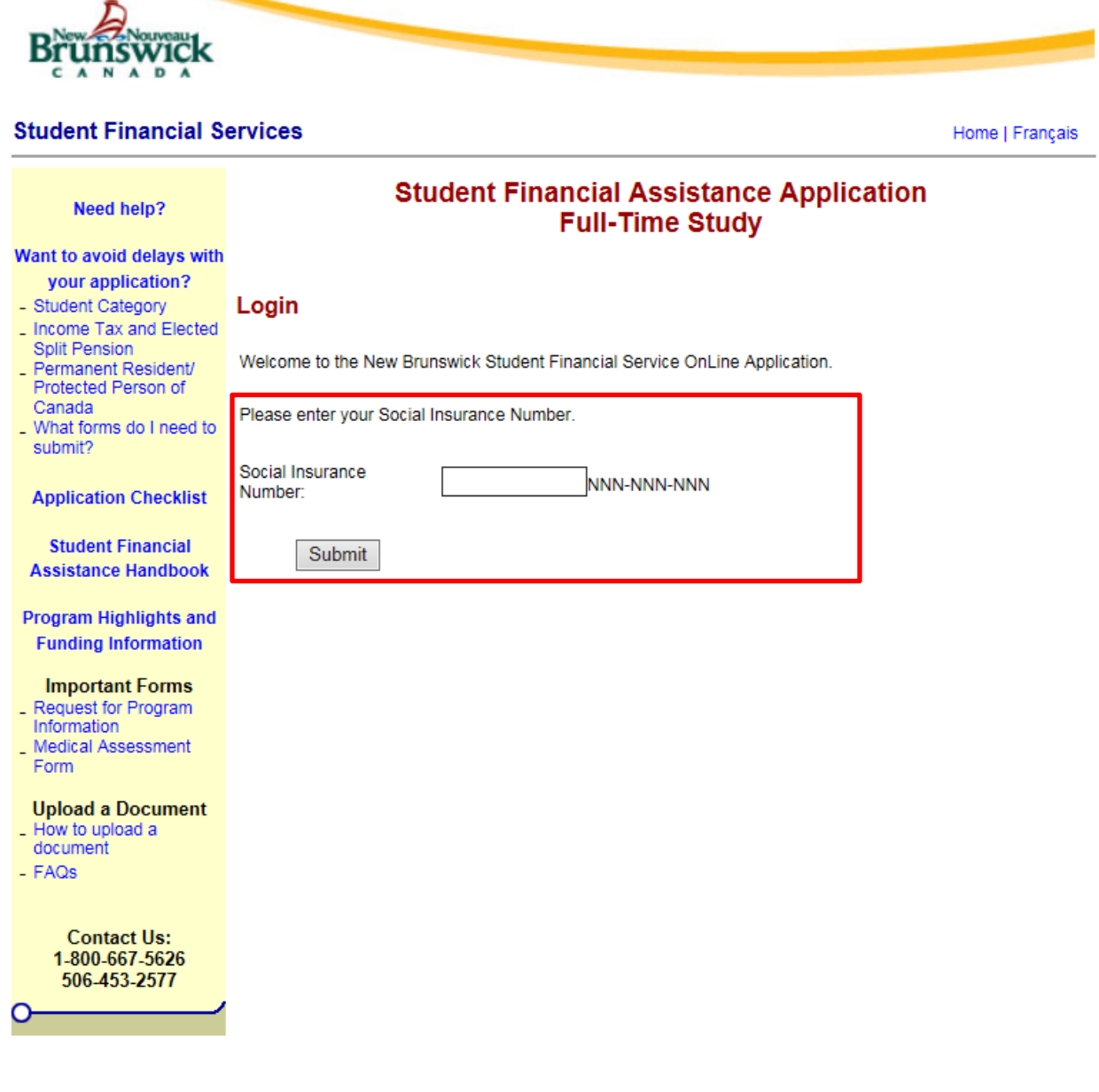

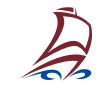

3. On the welcome page, select "Upload a Document".

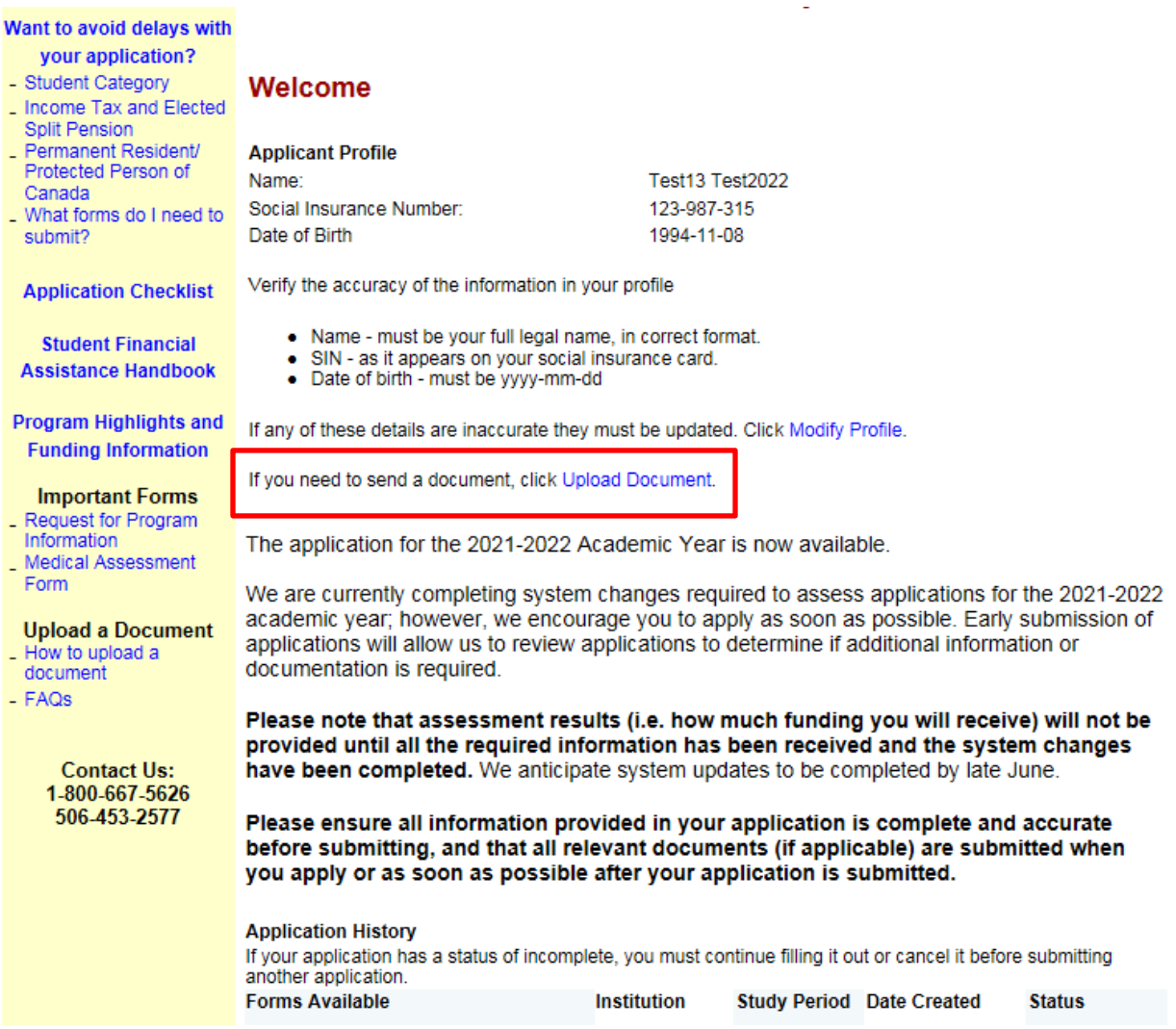

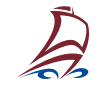

4. Select "Browse" to choose the file that you want to upload. The file must have a name, it must be in PDF and the file must be smaller than 4MB.

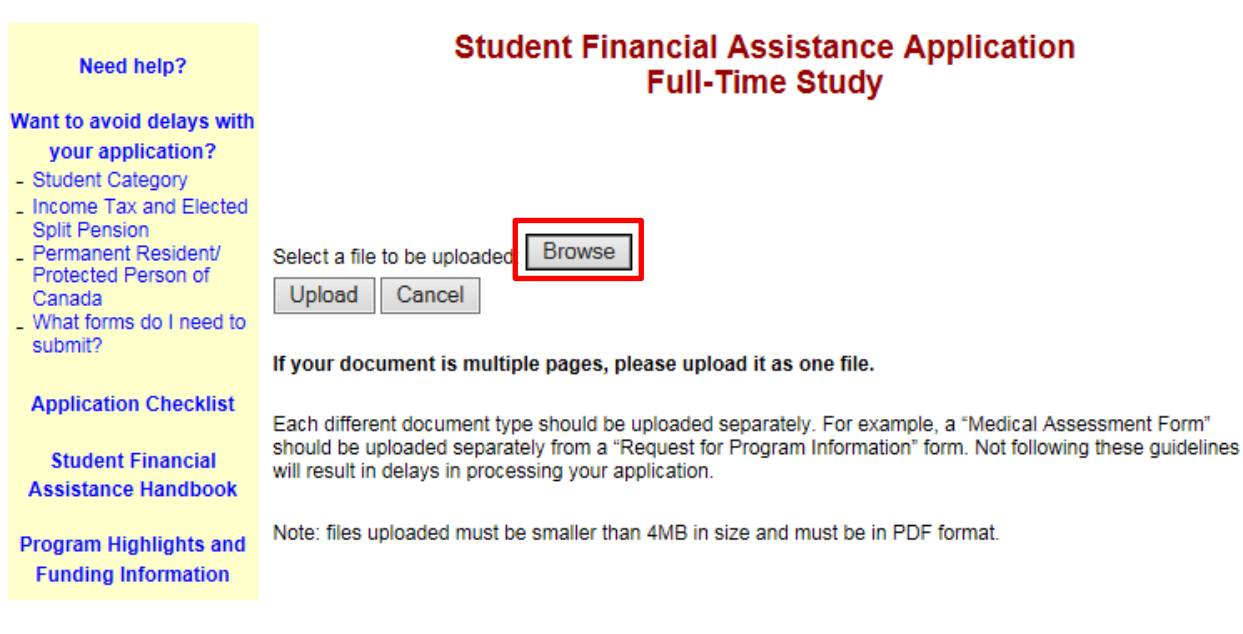

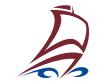

5. Once your document has been selected, select "Upload".

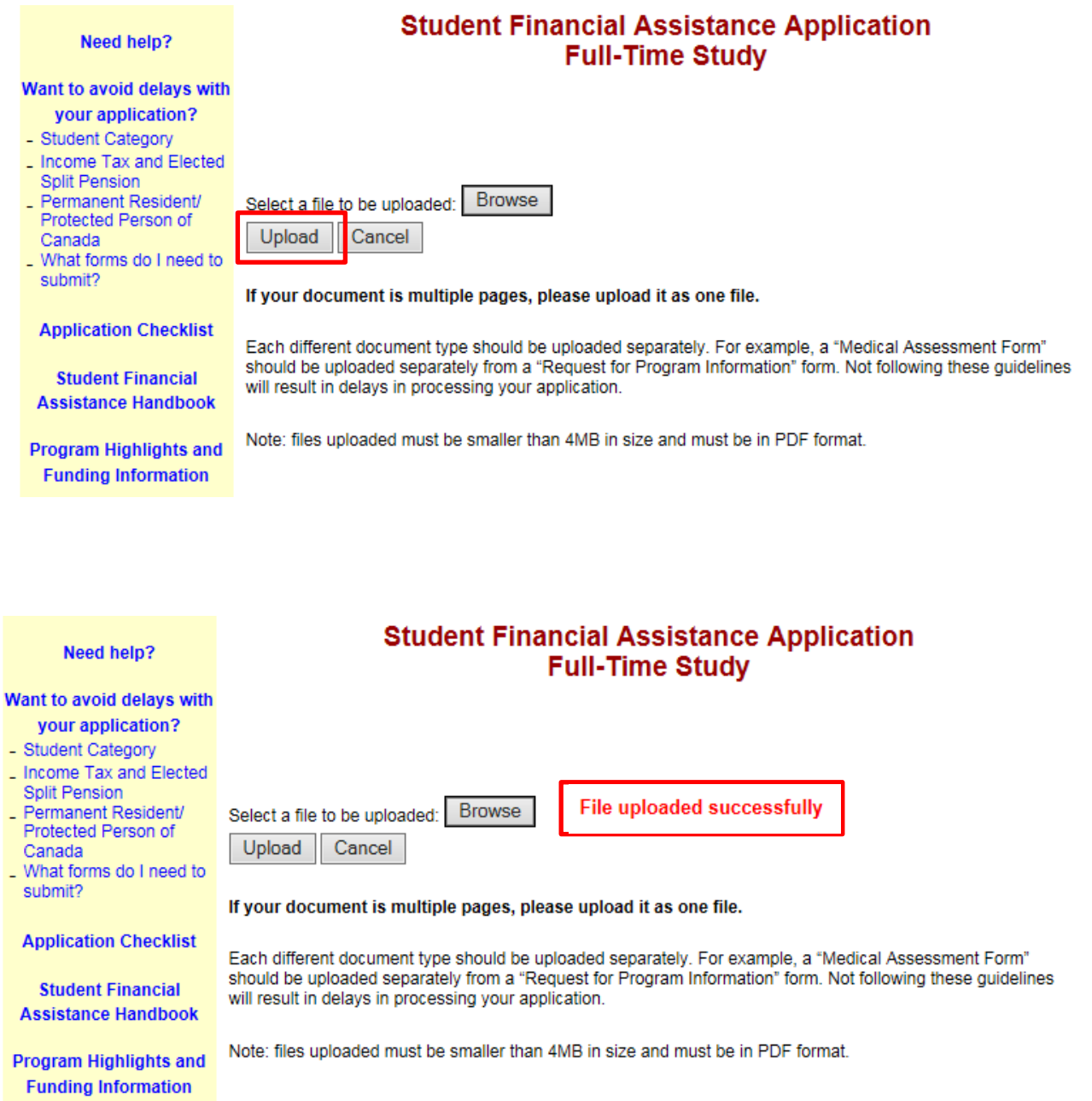

Student Financial Services Post-Secondary Education, Training and Labour Beaverbrook Building P.O. Box 6000 Fredericton NB E3B 5H1 Tel. : (506) 453-2577 Toll Free : 1(800) 667-5626 Fax : (506) 444-4333

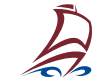